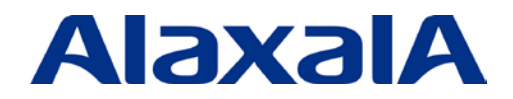

**The Guaranteed Network** いちばん近くで、もっと先へ。

# AX-Networker's-Utility(Ver7.1) 導入ガイド **資料サンプル**

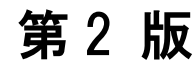

資料 No. NTS-11-R-049

アラクサラネットワークス株式会社

# はじめに

本ガイドは、AX シリーズ用の運用管理ツール群である AX-Networker's-Utility を利用した運用に関す る技術情報をシステムエンジニアの方へ提供し、安全・安心な検疫システムの構築と安定稼動を目的と して書かれています。

#### 関連資料

- · AXシリーズ製品マニュアル (<http://www.alaxala.com/jp/techinfo/manual/index.html>)
- ・ AX-Networker's-Utilityマニュアル (<http://www.alaxala.com/jp/techinfo/manual/index.html#OAN>)

#### 本ガイド使用上の注意事項

本ガイドに記載の内容は、弊社が特定の環境において、基本動作や接続動作を確認したものであり、 すべての環境で機能・性能・信頼性を保証するものではありません。弊社製品を用いたシステム構築の 一助としていただくためのものとご理解いただけますようお願いいたします。 本ガイドのサポート状況等の内容は、改良のため予告なく変更する場合があります。

#### 輸出時の注意

本製品を輸出される場合には,外国為替及び外国貿易法の規制並びに米国輸出管理規制など外国の輸 出関連法規をご確認の上,必要な手続きをおとりください。なお,不明な場合は,弊社担当営業にお問 い合わせ下さい。

#### 商標一覧

- ・アラクサラの名称およびロゴマークは、アラクサラネットワークス株式会社の商標および商標登録 です。
- ・そのほかの記載の会社名、製品名は、それぞれの会社の商標もしくは登録商標です。

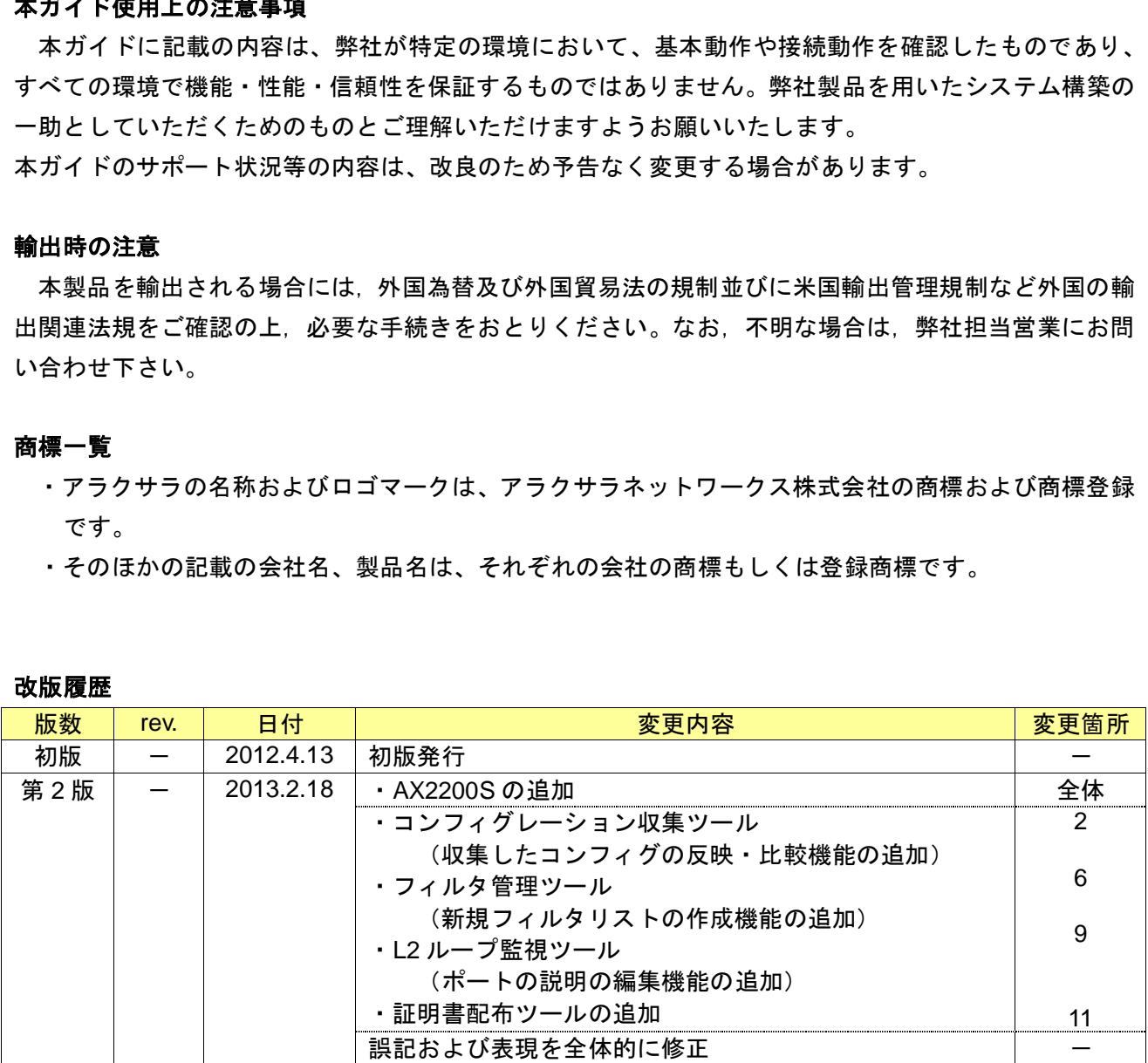

#### 改版履歴

# 目次

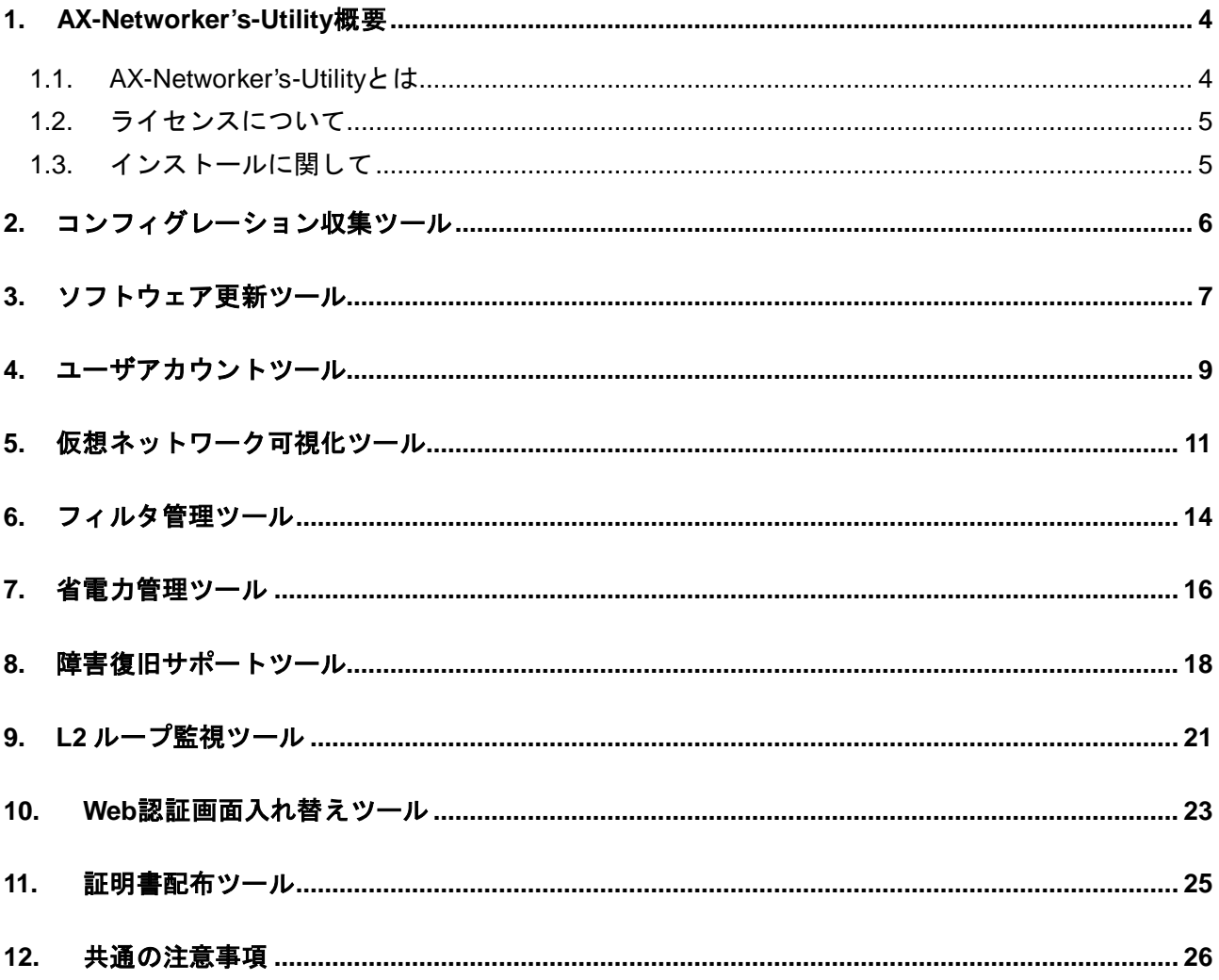

## <span id="page-3-0"></span>**1. AX-Networker's-Utility** 概要

#### <span id="page-3-1"></span>**1.1. AX-Networker's-Utility** とは

AX-Networker's-Utility (以下 AX-NU と略します)とは AX シリーズ用に開発された運用管理用のツー ル群です。現在は以下の表に示すツールがサポートされています。

| No.                   | ツール名称               | 機能                                                                                                    |
|-----------------------|---------------------|----------------------------------------------------------------------------------------------------|
| $\mathbf{1}$          | コンフィグレーション収集<br>ツール | コンフィグレーションのバックアップがス<br>ケジュール機能で自動的に実施できます。                                                               |
| $\mathbf{2}^{\prime}$ | ソフトウェア更新ツール         | ツールからグループ単位に複数台同時にソ<br>フトウェアの更新が可能です。                                                                    |
| 3                     | ユーザアカウントツール         | 装置ログイン用アカウントの ID とパスワー<br>ドの設定変更ができます。                                                                   |
| 4                     | 仮想ネットワーク可視化ツー<br>ル  | ネットワークパーティションをサポートし<br>たスイッチの VRF と VLAN,物理ポート,IP<br>アドレスの設定状況と配下の端末の MAC ア<br>ドレスの学習状況を表示することができま<br>す。 |
| 5                     | フィルタ管理ツール           | 装置に設定されているフィルタ情報の表示<br>と変更ができます。                                                                         |
| 6                     | 省電力管理ツール            | スケジュールによるボックス型スイッチの<br>装置スリープやシャーシ型スイッチは省電<br>カモードの変更や NIF およびスイッチング<br>ユニットの電源 OFF などがコントロールで<br>きます。   |
| $\overline{7}$        | 障害復旧サポートツール         | 定期的な装置情報のバックアップと障害時<br>の SD カードによる自動復旧を支援します。                                                            |
| 8                     | L2 ループ監視ツール         | スイッチの L2 ループ検出機能と連携し、障<br>害ポートの表示とメール通知機能を提供し<br>ます。                                                     |
| 9                     | Web 認証画面入れ替えツール     | Web 認証画面の入れ替えができます。Web<br>画面の簡易カスタマイズ機能があります。                                                            |
| 1 <sub>0</sub>        | 証明書配布ツール            | Web認証用の証明書の配布ができます。<br>また、現在使用中の証明書の期限をダウンロ<br>ードして確認することができます。                                          |

表 **1.1-1 AX-NU** サポートツール一覧

#### <span id="page-4-0"></span>**1.2.** ライセンスについて

AX-NU のライセンスは1インストールで1ライセンスです。1ライセンスを購入頂くことで、表 1.1-1 で示す全ツールが1台の PC またはサーバ上で使用可能となります。

#### <span id="page-4-1"></span>**1.3.** インストールに関して

(1)前提プログラムに関して

AX-NU を使用する場合には以下に示す前提となるソフトウェアが必要です。 少なくとも、インストーラを実行するためには、表 1.3-1 AX-NU 前提プログラム一覧 No.1 の Java SE Runtime Environment 7 のインストールが必須となります。

No.2 以下は AX-NU をインストール後に AX-NU の Common のディレクトリにコピーします。

インストールマニュアルを参照の上インタネット上の Web サイトからダウンロードしてインストー ルしてください。

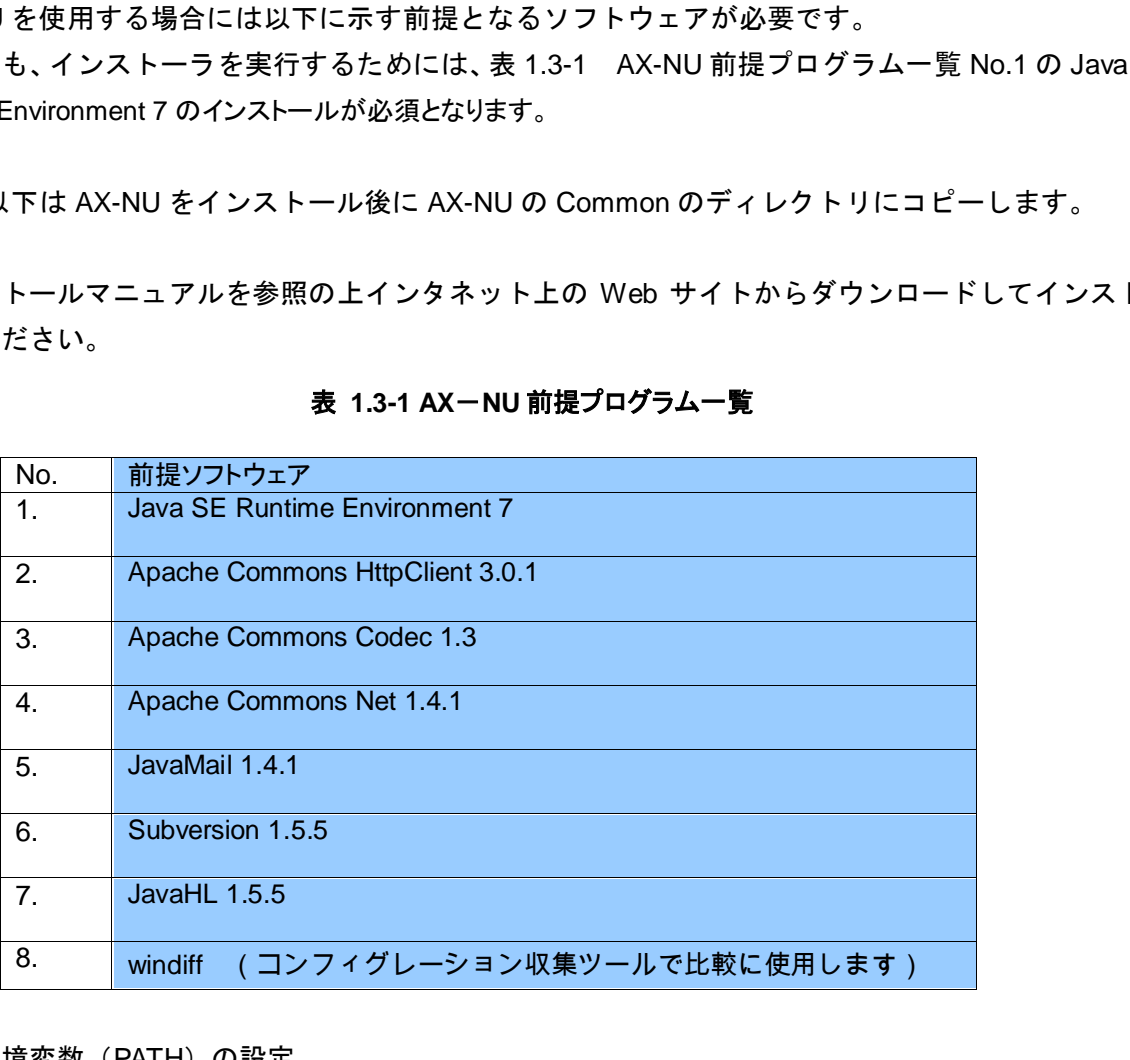

#### 表 **1.3-1 AX**-**NU** 前提プログラム一覧

(2)環境変数(PATH)の設定

前提プログラムインストール作業の手順の中で、手動で PC の環境変数に PATH の設定を行う必要がありま す。忘れがちなので確実に設定してください。

 インストールマニュアル 「2.1(6)Subversion 1.5.5 および JavaHL 1.5.5 のインストール」の手順の中に に記載されています。

### <span id="page-5-0"></span>**2.** コンフィグレーション収集ツール

#### 概要

コンフィグレーションを手動または指定されたスケジュールに従い定期的に収集するツールです。 AX-NU7.1 よりコンフィグレーションの反映・比較が出来るようになりました。

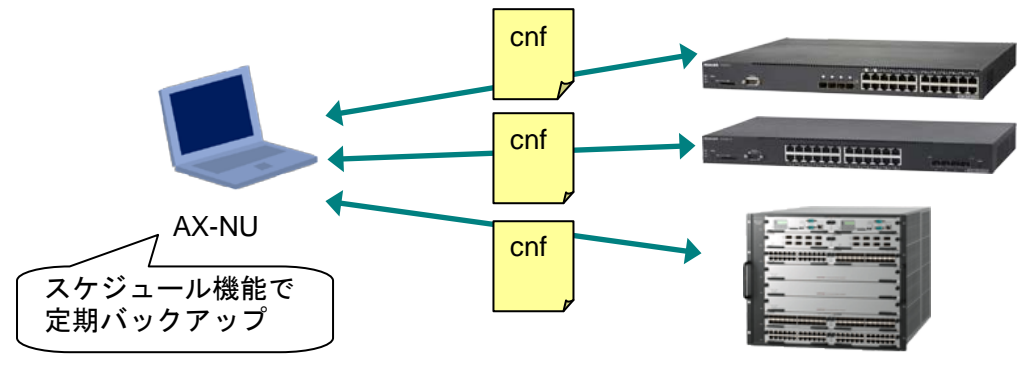

図 **2-1** コンフィグレーション収集ツール動作概要

#### ● 導入のメリット

- (1) AXシリーズのコンフィグレーションを一元的にバックアップができます。
- (2)スケジュール指定で定期的にバックアップができます。
- (3)収集したコンフィグレーションを反映することができます。 (反映は手動による 1 台単位となります)

#### ▶ サポート機器

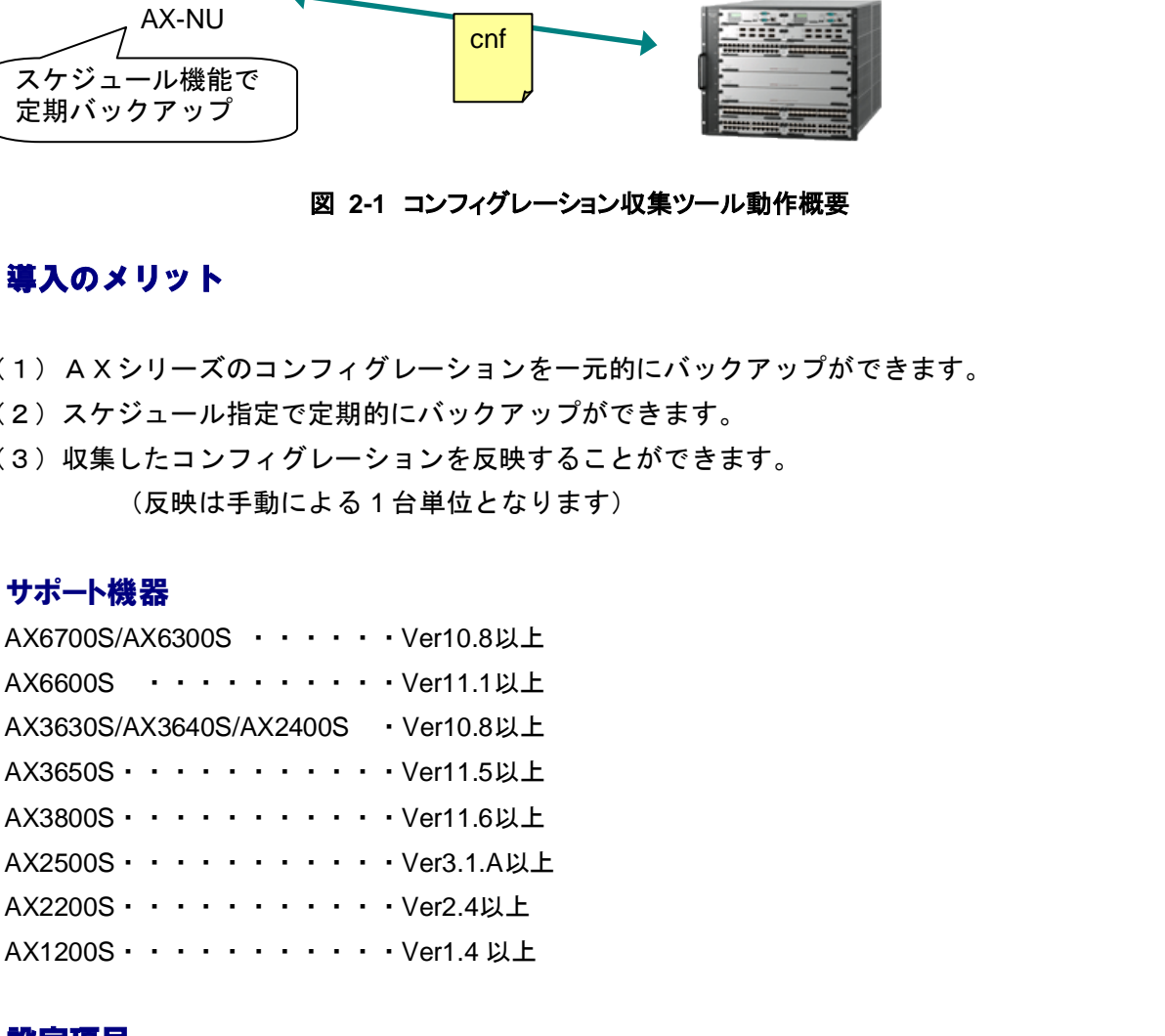

#### 設定項目

AX-NU の設定

(1)グループを作成して装置名と装置の IP アドレスを登録します。

- スイッチの設定
	- (1) netconf を有効化します。

(アクセス制御に関し[て共通の注意事項\(](#page--1-2)2)を参照ください。)

注意事項

スケジュール機能を使用してバックアップする場合にはツールは起動したままとしてください。

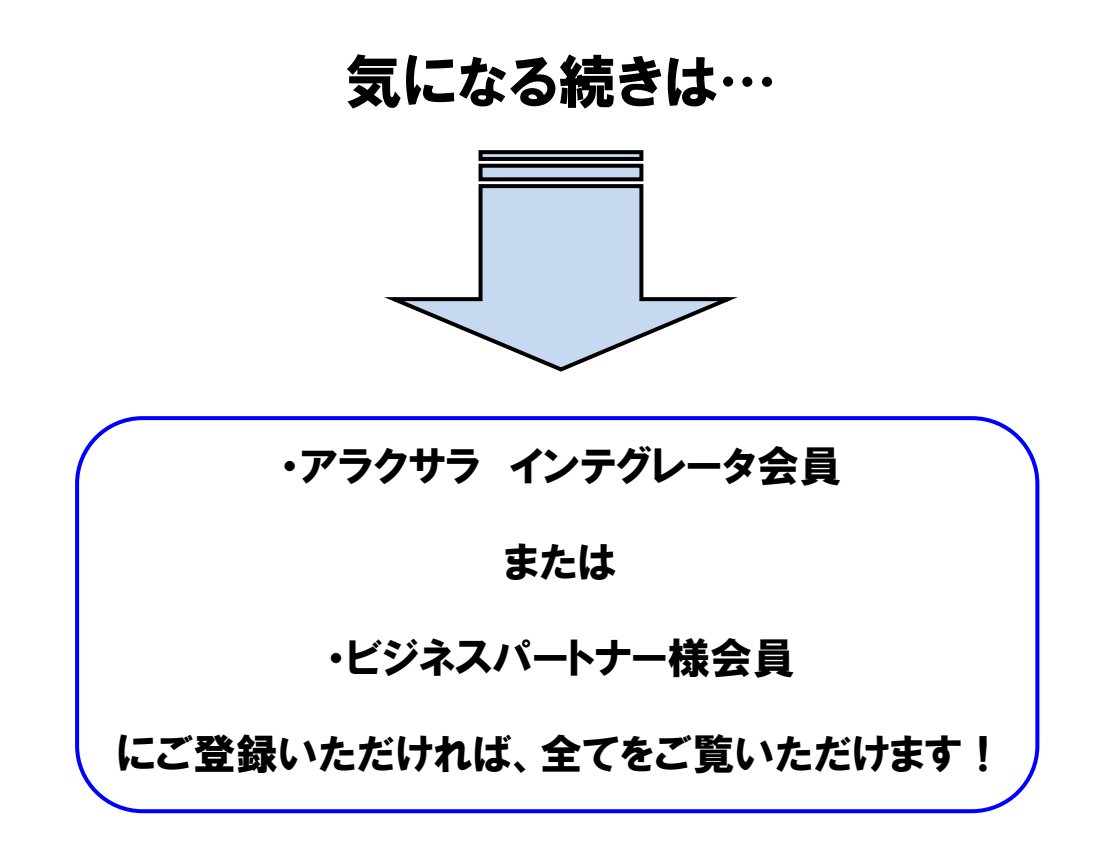

アラクサラ [インテグレータ会員ま](http://www.alaxala.com/jp/contact/webmember/index.html)た[はビジネスパートナー様会員へ](http://www.alaxala.com/jp/partner/bplogin/index.html)登録することで、 アラクサラ製品のご利用にあたり役立つ各種資料(システム構築ガイドなど)を全て 閲覧することができます。ぜひこの機会にご登録下さい。

アラクサラネットワークス株式会社

〒212-0058 川崎市幸区鹿島田一丁目 1 番 2 号 新川崎三井ビル西棟 http://www.alaxala.com/